# **epoc Blood Gases Quality Assurance Program**

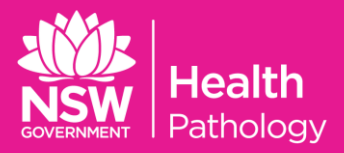

## **Frequency**

2 vials are processed each time as per schedule.

#### **Materials Required**

- 1. 2 x QAP Blood Gas vials (as per schedule)
- 2. 2 x epoc BGEM test cards
- 3. 2 x 1mL plain syringes
- 4. PPE- e.g. Gloves

#### **Preparing QAP Materials**

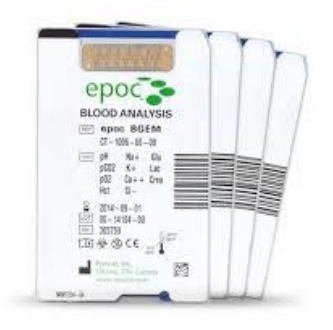

a. QAP vials should be allowed to stand at room temperature for at least 1 hour prior to testing.

### **Running QAP**

a. Switch epoc Reader and Host on and scan in your operator ID - If not connected, select and connect the Reader to Host by tapping the Reader icon, the Reader configuration will then start. Turn the device on by pressing the power button.

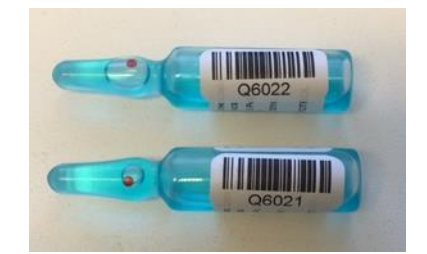

- b. Check Reader and Host are connected by checking status lights. The Reader's middle light is solid green and the screen message reads "Insert Test card" to begin.
- c. Insert Test Card into Reader with blue label facing upwards and the sensor module towards the Reader

Attention: With Test card insertion, a 165 second calibration phase begins

- d. Select the Patient Information Tab on the Reader Screen to enter Sample Identification (using the barcode scanner, onscreen keyboard or keypad). When middle light on the Reader is solid green, Host provides an audible beep and screen reads 'Inject Sample'. Attention: You have 7.5 minutes to inject the sample. If no sample is injected during this time,
- another Test Card must be used e. **Vigorously** shake the QAP vial (until a foam layer appears).
- f. Snap the top off the QAP vial. **Immediately** insert the luer end of a 1ml plain syringe into the opening, invert and withdraw fluid.
- g. Without delay dispense QAP fluid into the BGEM Test Card by holding the Syringe/Care-Fill Capillary Tube vertically between finger tips and thumb. Press the collection device's luer tip into the entry port of the Test Card. Rotate collection device up to ¼ turn to ensure a good seal. Use index finger to depress plunger with a single, smooth motion until Host provides an audible "beep" and screen shows message 'Analysing Sample'.
- h. Results will be displayed after ~30 seconds.
- i. Repeat the process for the second QAP sample.
- j. Dock Host to Reader (if separated) and log off